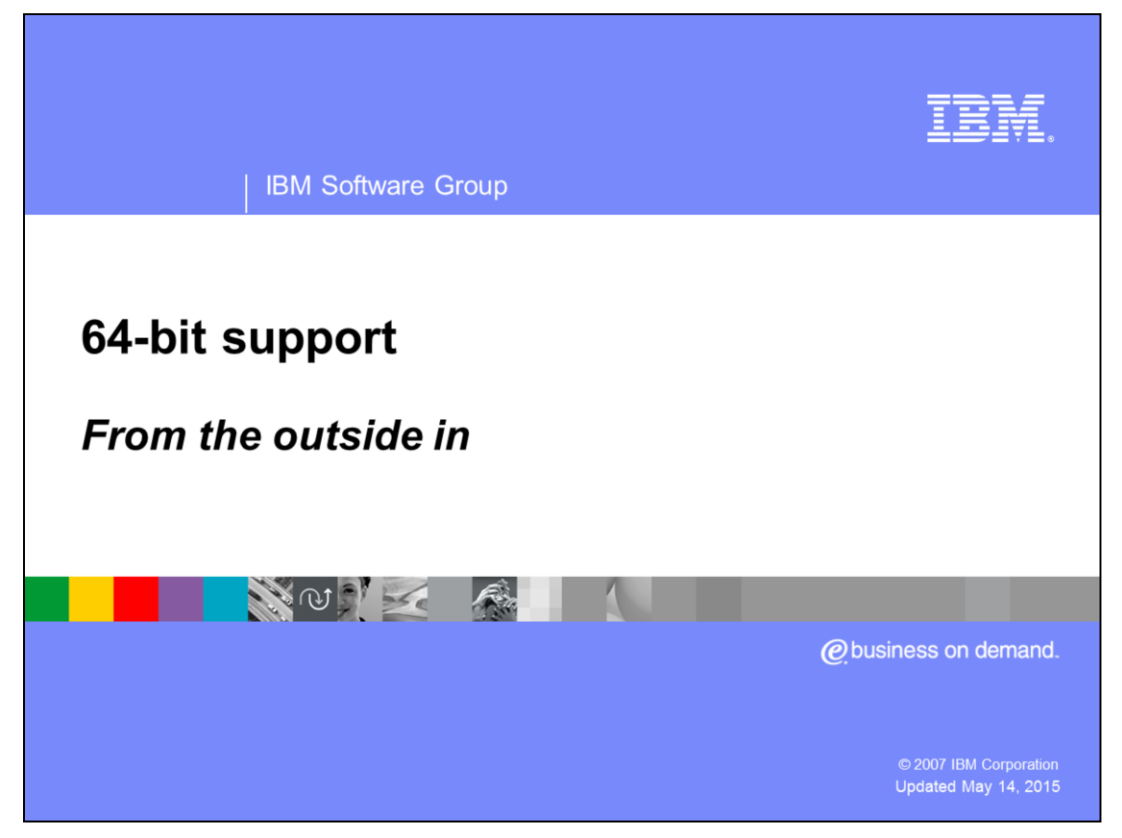

This presentation will show an overview of 64-bit support in a WebSphere Base Application Server V6.1 on z/OS.

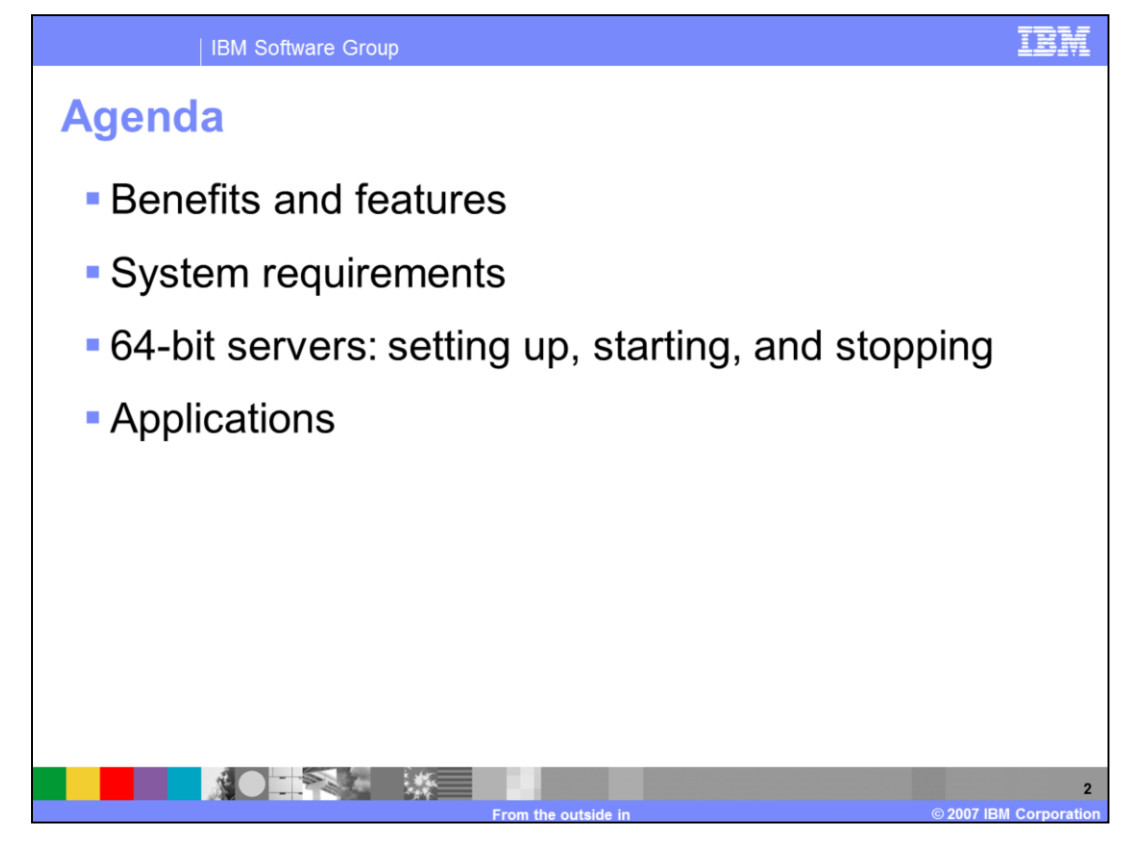

This presentation will introduce the benefits and features of 64-bit processing in a WebSphere Application Server Version 6.1 system structure on z/OS. System requirements, 64-bit server processing and applications will also be discussed.

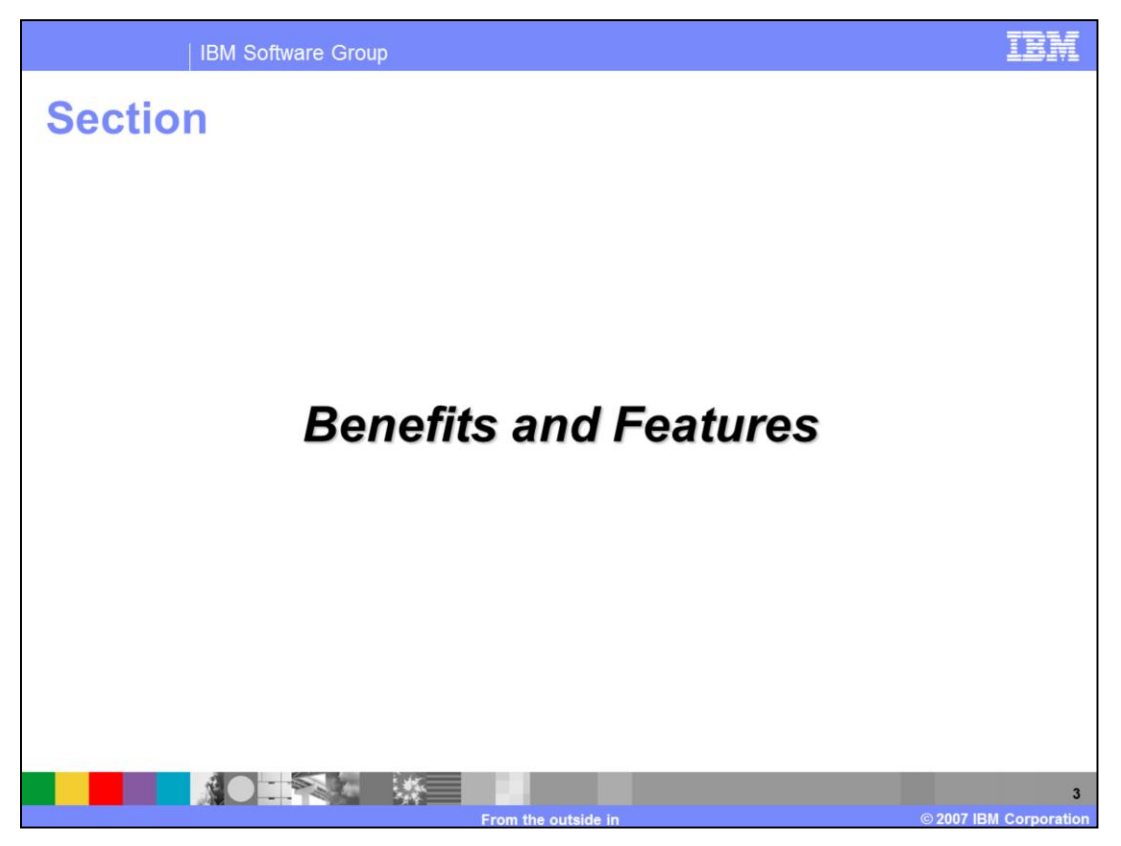

This section will discuss the Benefits and Features of 64-bit processing on z/OS.

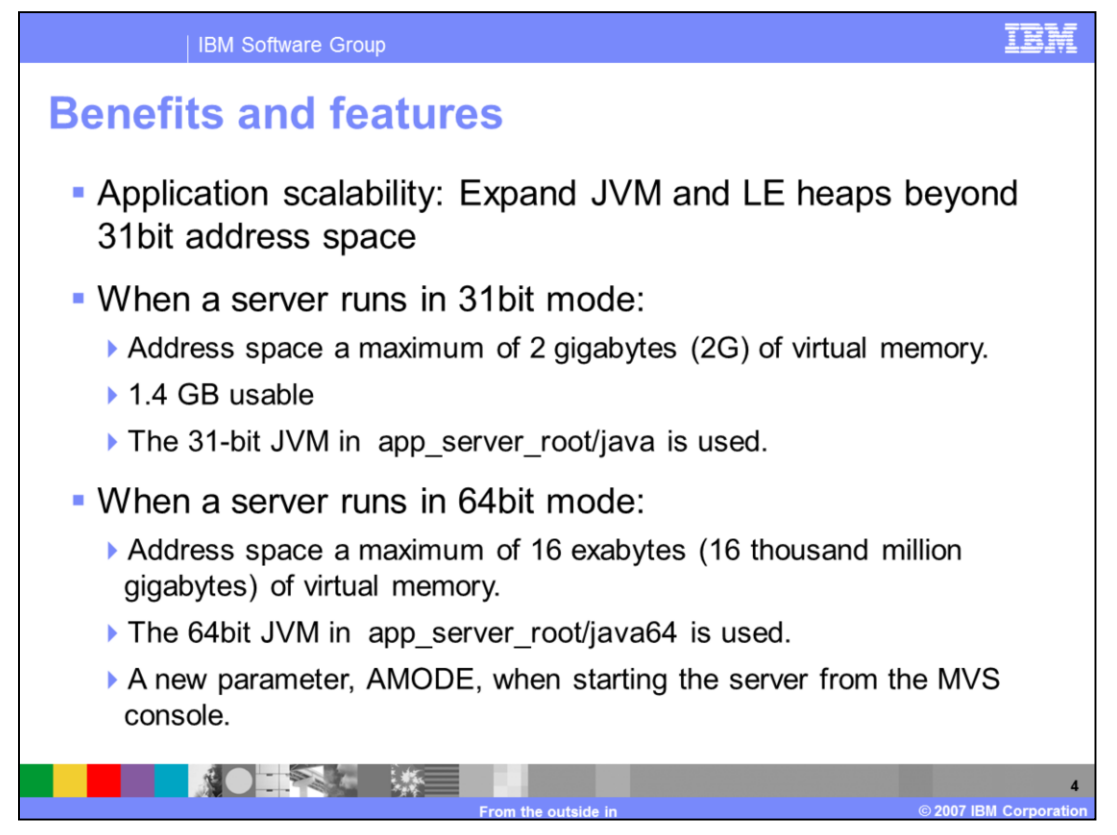

64-bit support answers a requirement for greater application growth.

When a server runs in 31-bit mode each server address space can access a maximum of 2 gigabytes of virtual memory. When you account for virtual memory used by the operating system and other subsystems, the amount left over is approximately 1.4 gigabytes. The 31-bit JVM defined in the app\_server\_root/java variable is used.

In 64-bit mode the heaps for the Java™ Virtual Machine and the C language Environment can move beyond the 2 gigabyte address limitation of 31-bit addressing. The phrase "above or below the bar" is used when talking about addresses above or below 2 gigabytes. In the past, storage above or below "the line" was used for 24-bit verses 31-bit addressing; with 64-bit, it's above or below "the bar".

In 64-bit mode, each server address space can access a maximum of 16 exabytes, 16 thousand million gigabytes, of virtual memory.

The 64-bit JVM defined in the app\_server\_root/java64 variable is used. A special parameter, AMODE, must be specified when starting the server from the MVS console.

Also, garbage collection can occur less frequently in larger heaps as the collection threshold gets hit less often.

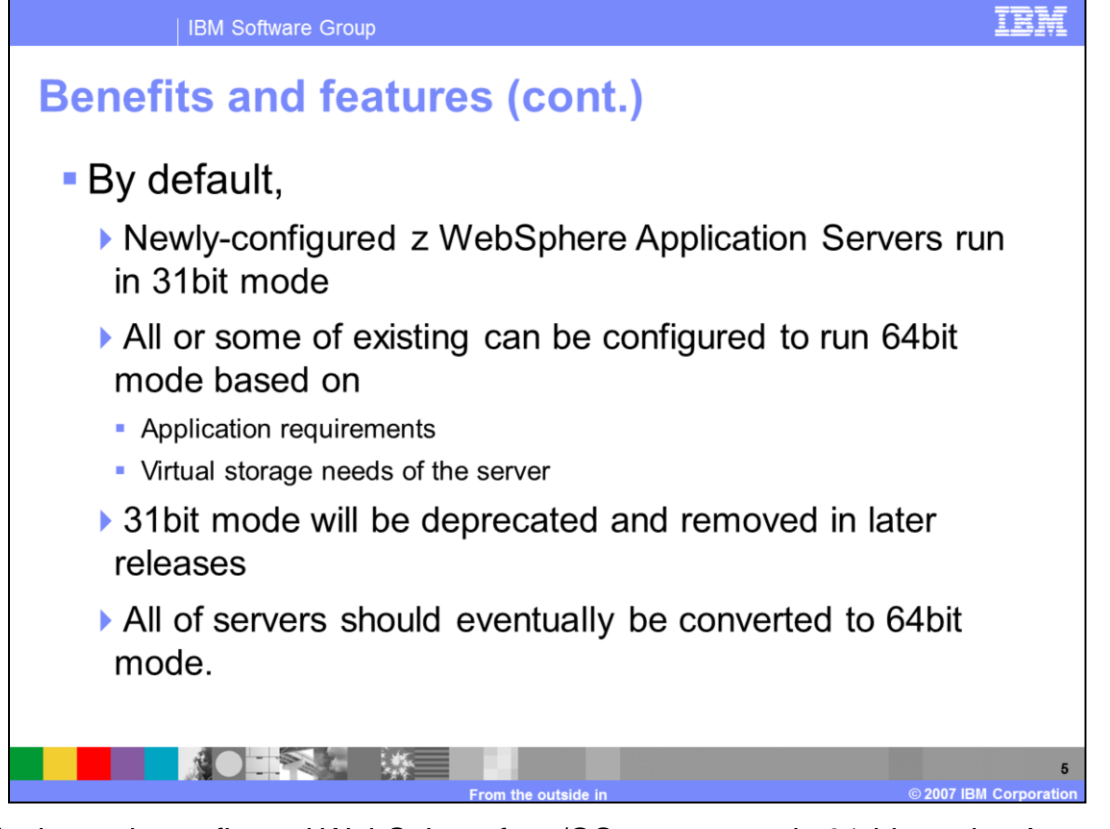

By default, newly-configured WebSphere for z/OS servers run in 31-bit mode. A customer can convert some or all of their servers to run in 64-bit mode, based on the application requirements and virtual storage needs of each server. Servers do not need to be converted to 64-bit mode immediately, however, since 31-bit mode will be deprecated and removed in later releases, conversion to 64-bit mode will be required eventually.

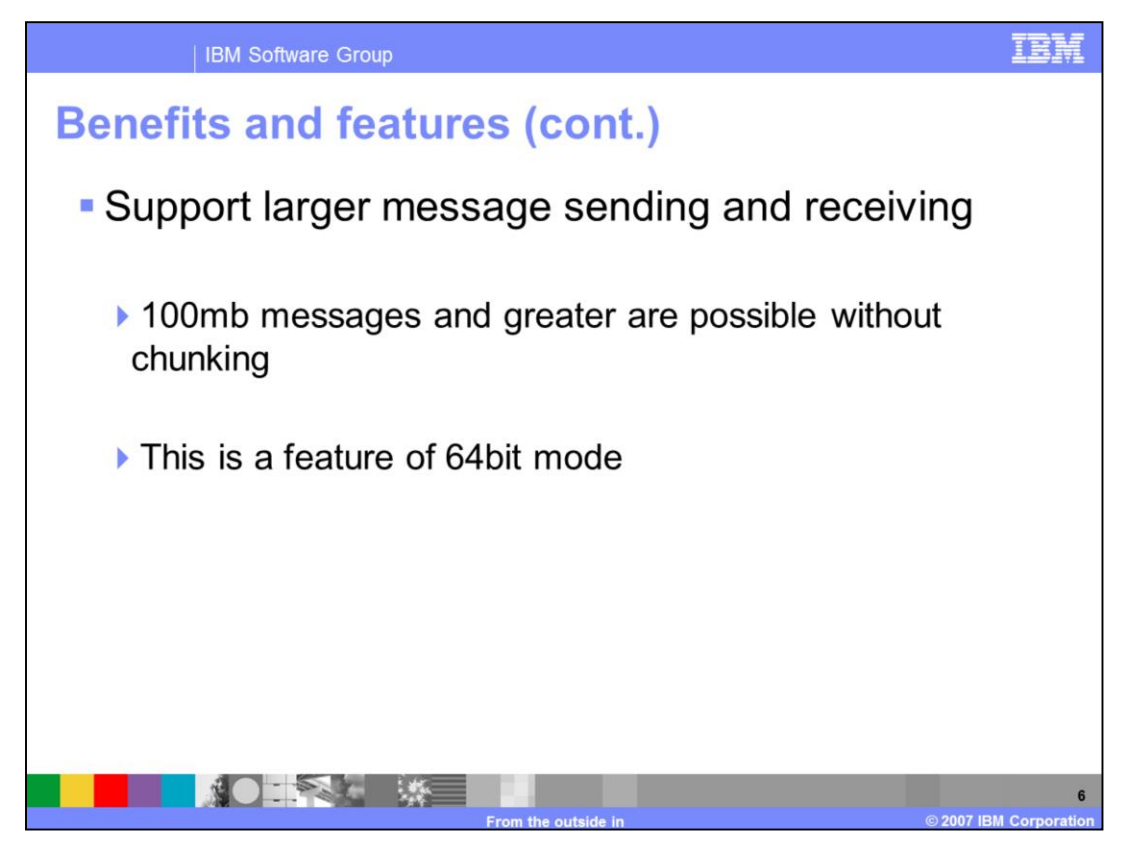

A functional feature benefit of 64-bit mode is support for larger sizes of sent messages and responses. Messages of varying sizes, beyond the current 10 megabyte limit, can send and receive up to and beyond 100 megabytes. Greater sizes are possible but that will depend on the individual installation because different system capacities or constraints will affect how well a given server will handle larger messages.

In 31-bit mode the 10 megabyte limit still exists.

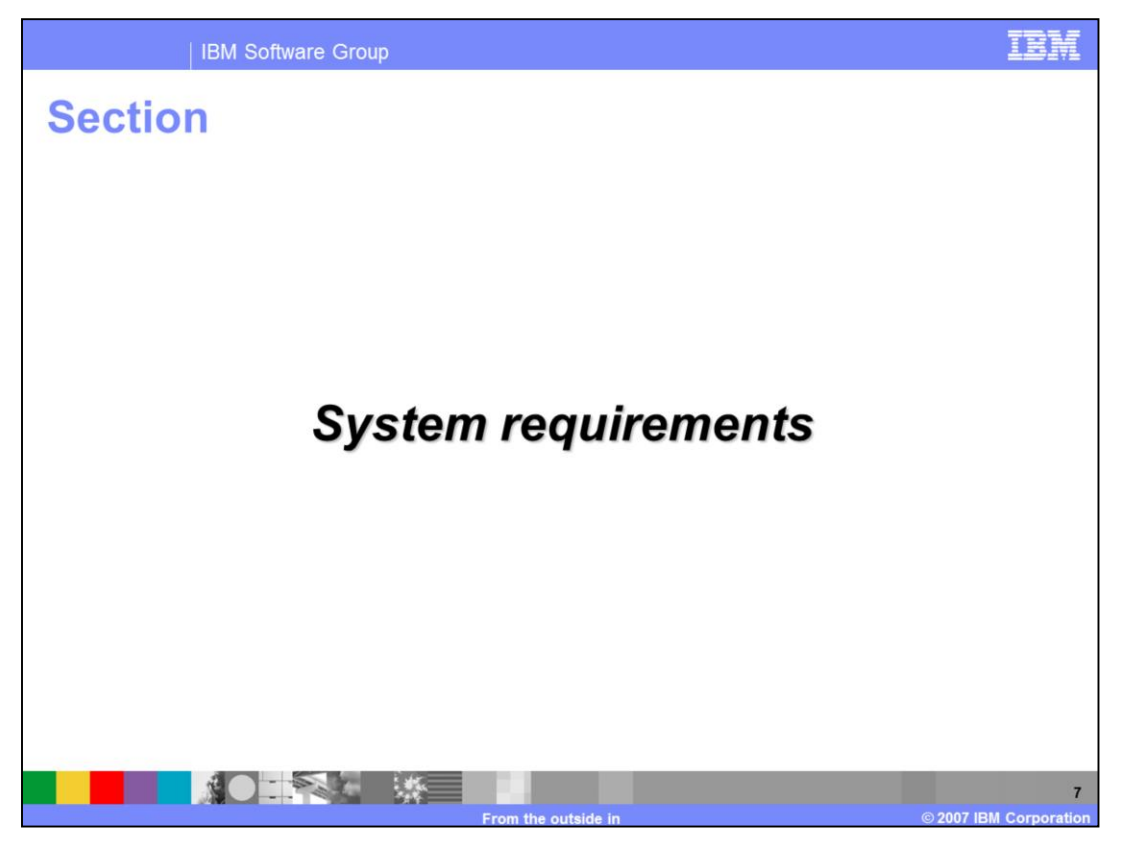

This section will discuss System Requirements of 64-bit processing on z/OS.

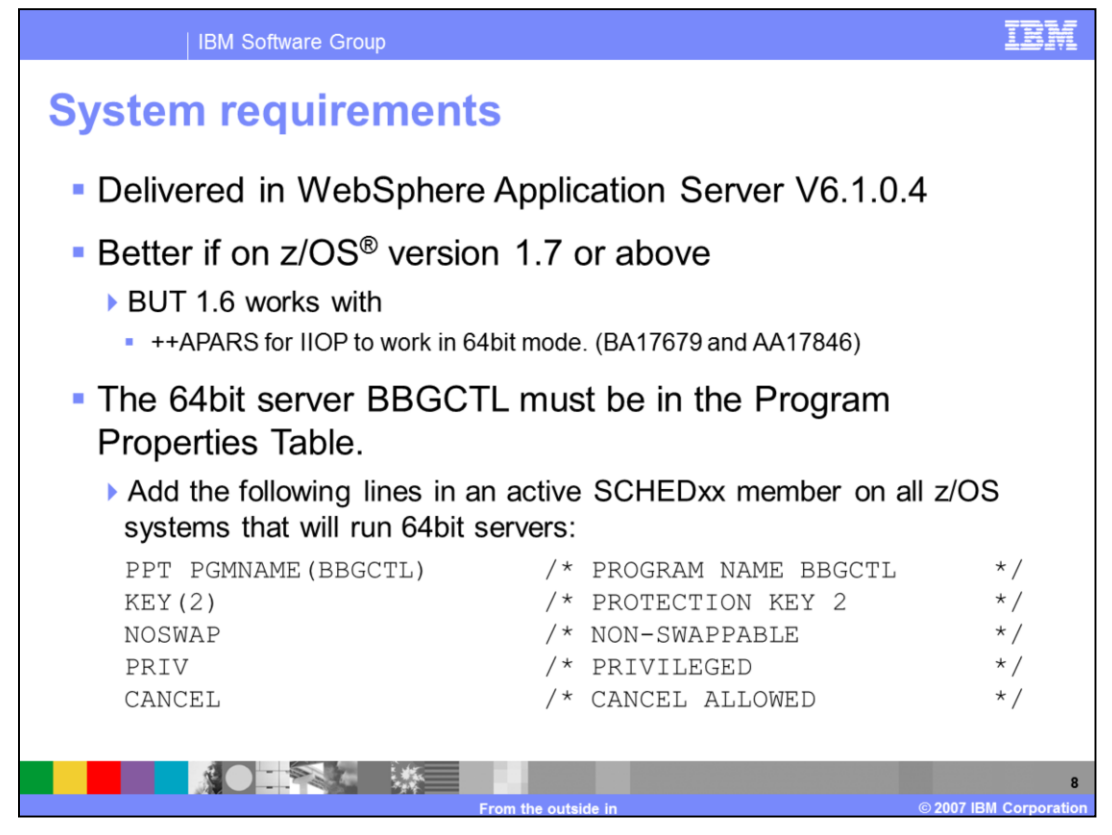

So what is needed to run z/Websphere in 64bit mode?

First, any server running in 64-bit mode must be at WebSphere Application Server for z/OS Version 6.1.0.4 or above.

Second, z/OS level 1.7 or above is necessary to start the servers in 64-bit mode. There is a dependency on z/OS function regarding async I/O that is available in 1.7 otherwise IIOP connections will not work in 64-bit mode. This required function has been rolled back into 1.6 and is available from two ++APARS. If running z/OS 1.6, these fixes (BA17679 and AA17846) are necessary to install to run 64bit.

Finally, the 64-bit server module BBGCTL must be listed in the Program Properties Table. It is necessary for the lines shown here to be in an active SCHEDxx member on all z/OS systems that will run 64bit servers.

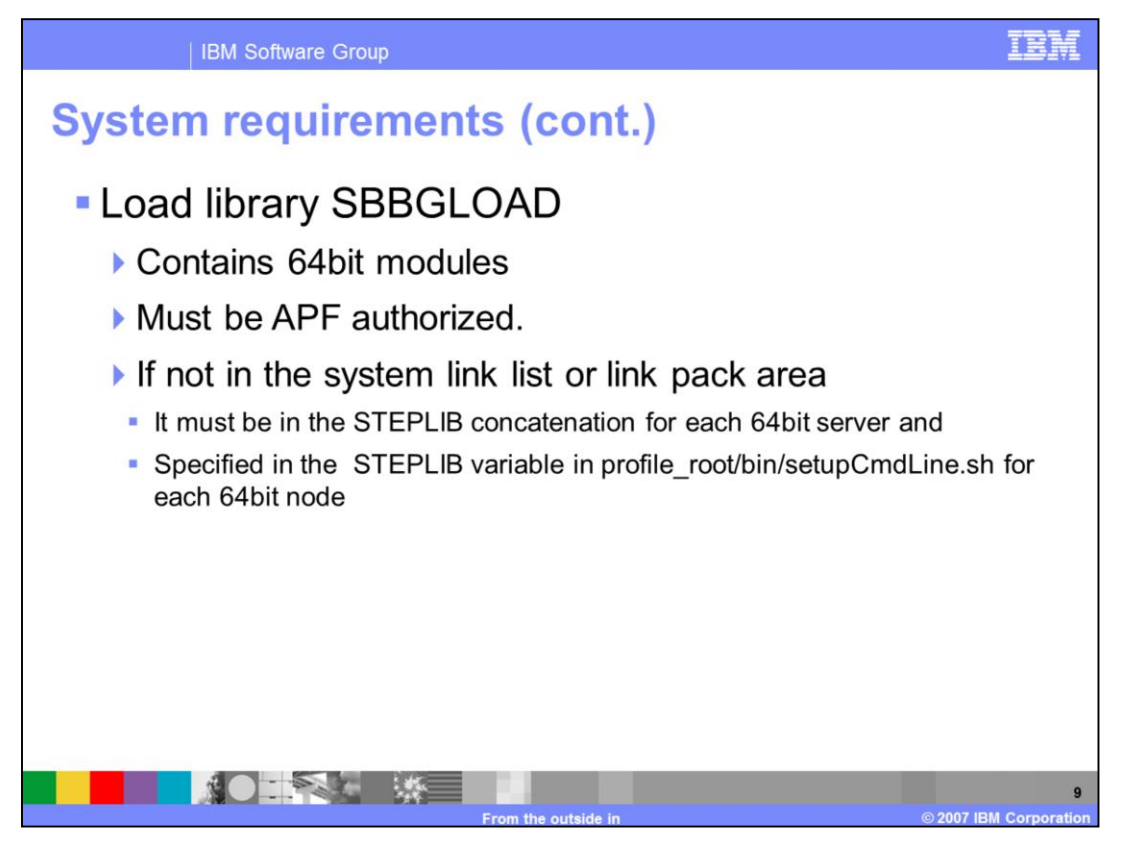

Product data set SBBGLOAD, which contains 64-bit support modules, must be APF authorized. If the SBBGLOAD data set is not in the system link list or link pack area, then it must be in the cataloged procedure STEPLIB concatenation for each server which is to run in 64-bit mode. Also, SBBGLOAD must be specified in the STEPLIB variable in profile\_root/bin/setupCmdLine.sh for each node containing a server running in 64-bit mode.

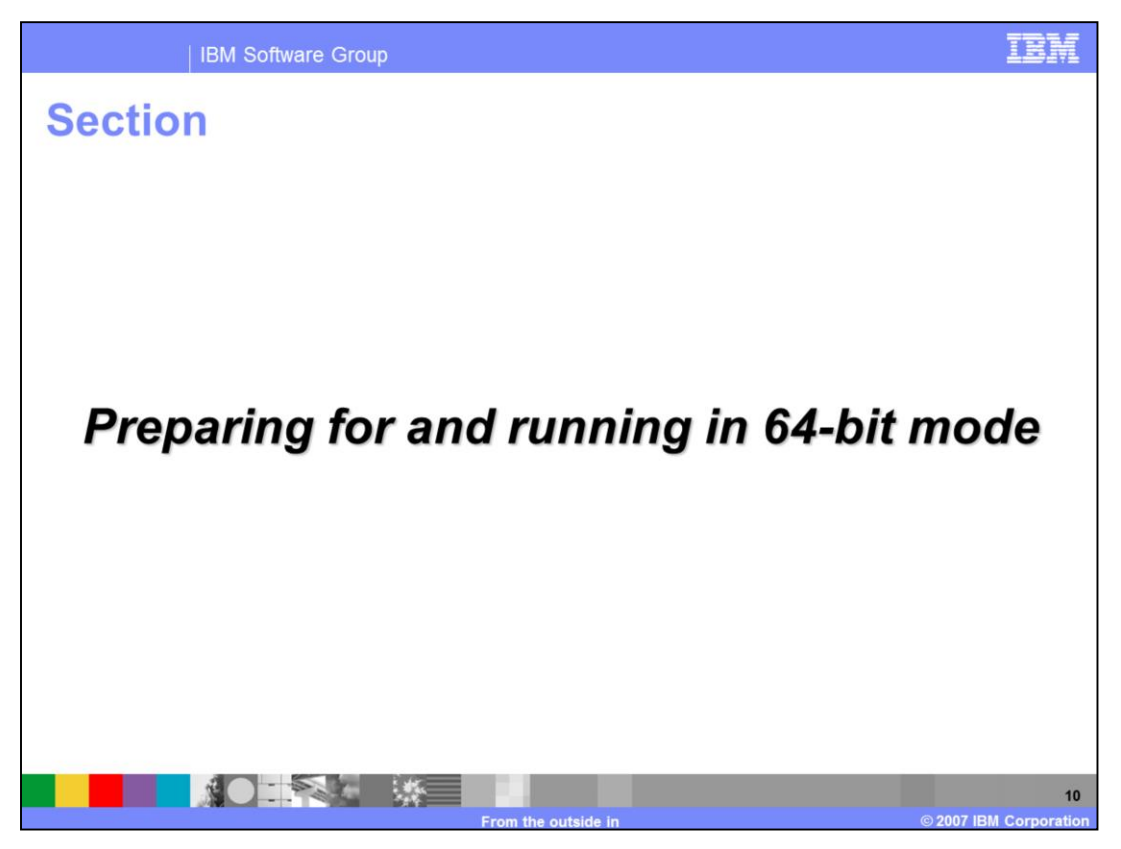

This section will discuss preparation and running in 64-bit mode on z/OS.

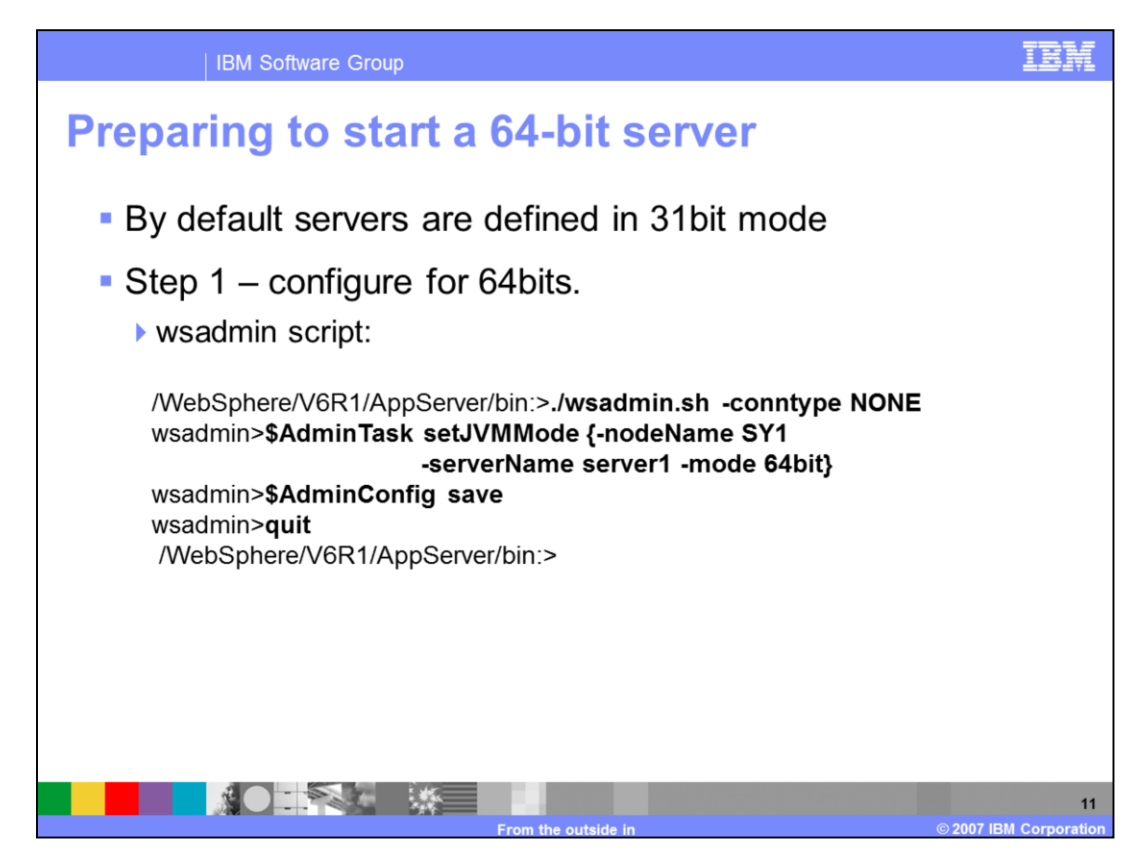

Preparing to run a server in 64-bit mode requires certain steps.

There is a necessary preparation step to configure the server to enable starting it in 64-bit mode. This is because by default, servers are defined for 31bit mode only. Certainly, existing servers are defined for 31bit mode. Any new servers that get defined, even after installing 64bit support, will be configured for 31bit mode. So a server needs to be specifically reconfigured to run in 64bit mode and there are a couple of ways to do that.

Let's first consider using the wsadmin script. Once invoked, there is a new set of parameters. Use AdminTask setJVMMode with a mode of 64bit to configure the environment paths to point to the 64bit JVM and to update configuration files for 64bit mode.

AdminConfig save, commits the changes allowing the server to start in 64bit mode.

Note: if you want to UNconfigure 64bit mode from the server, you follow the same process as above but replace the –mode 64bit with –mode 31bit.

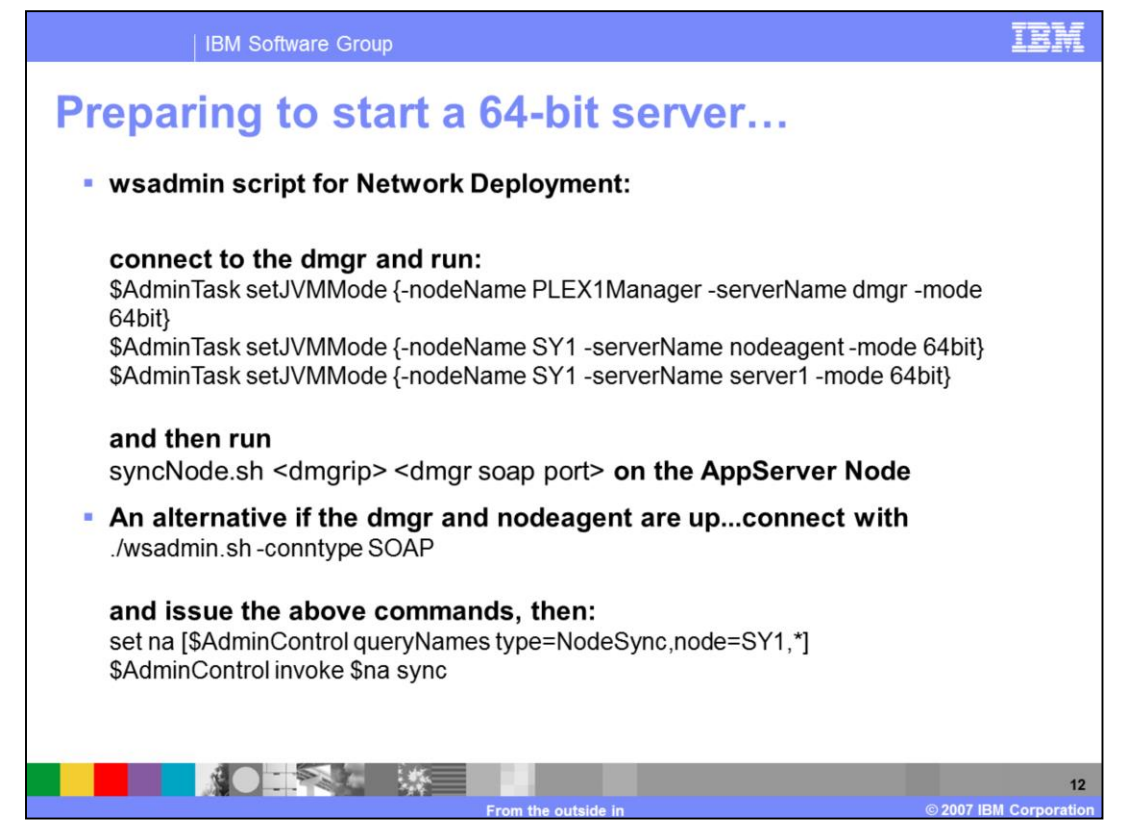

The process to prepare to run in 64-bit mode is similar for Network Deployment. First the deployment manager, node agent, and server needs to be configured. Save the configuration change and quit wsadmin. Then run the syncNode.sh script on the AppServer node to propagate the configuration change.

If the Deployment Manager and nodeagent are already running, you can connect using "wsadmin connect type SOAP" and issue the AdminTask commands as shown. Save the configuration changes. Then issue the set na and invoke \$na sync as shown. Quit wsadmin.

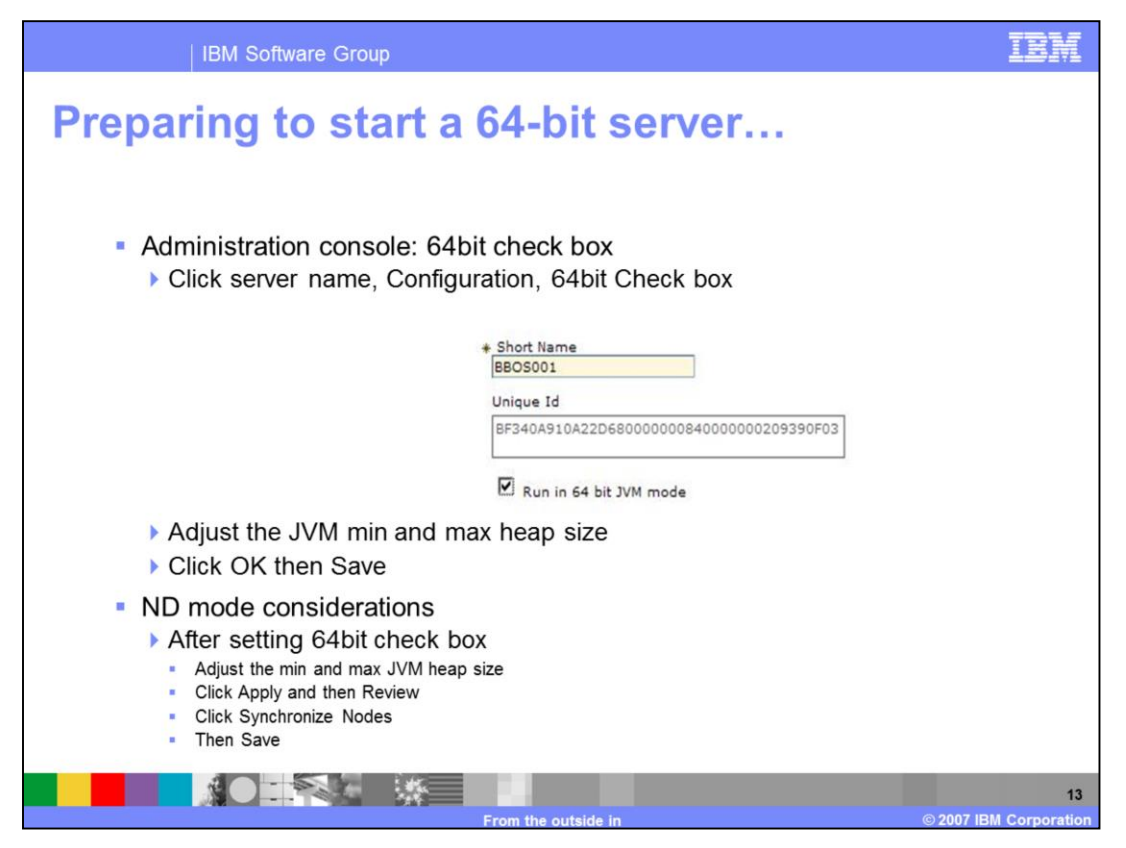

Another approach for configuring 64-bit mode, is a new configuration check box in the WebSphere administrative console. With your servers running and the console up, click System administration, the server you want to configure, then Configuration, and put a check in the "Run in 64bit mode" box.

Adjust the JVM minimum and maximum heap size to take advantage of the 64bit address space. Click OK then SAVE and the server is ready to run in 64-bit mode.

For Network Deployment mode, a couple of extra steps are required after setting the check box in order to synchronize each of the nodes. Remember to Save your changes.

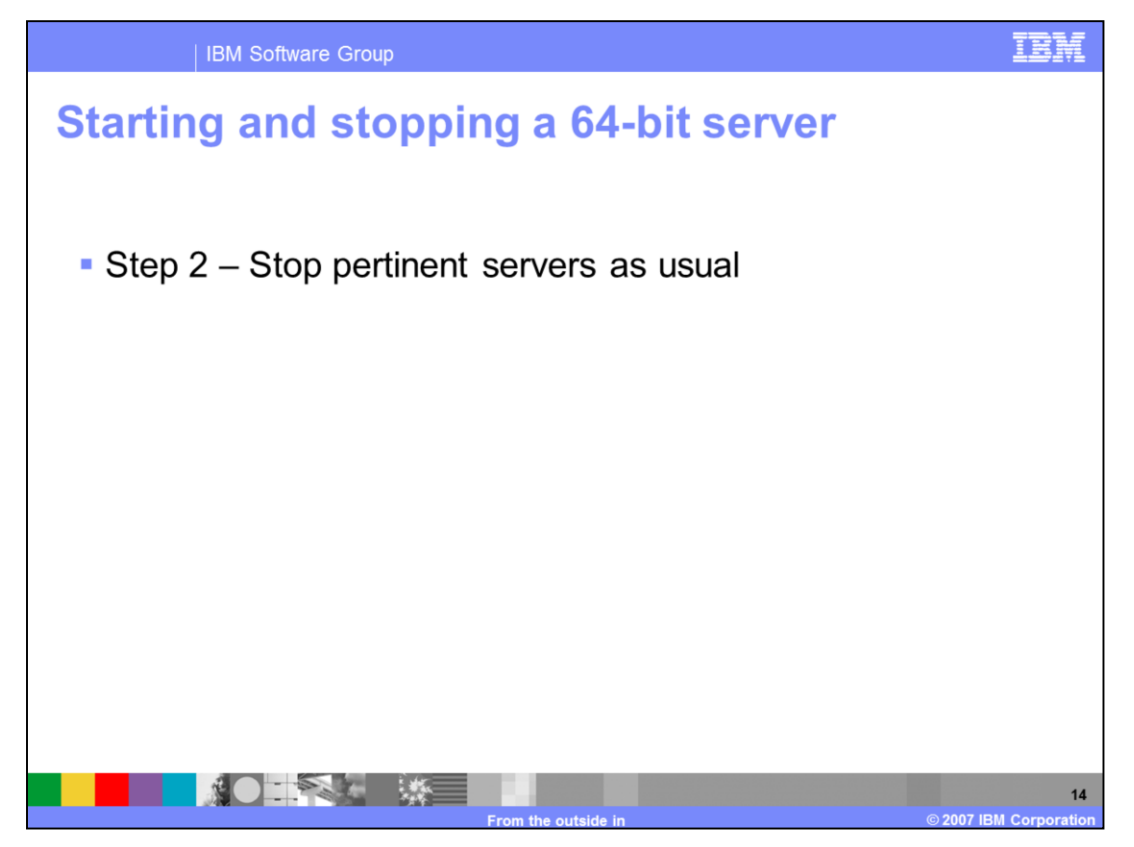

After configuring the server, if it is already running, the server will need to be restarted in 64-bit mode.

Stopping servers is the same as in the past, using the command p <server name> on the z/OS operator console, clicking the administration console to stop it, or wsadmin scripting.

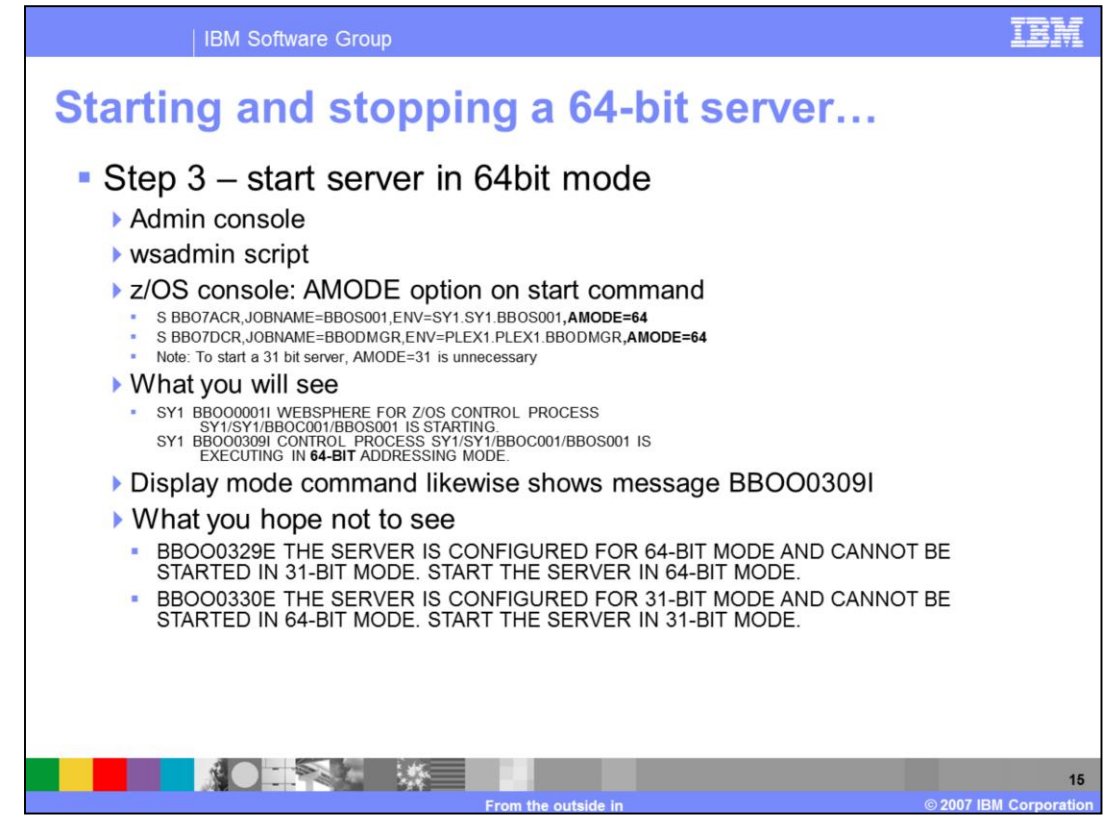

Starting a 64-bit server can be accomplished in several ways.

First, using the administration console; there is no change with this process.

Second, using wsadmin or startServer scripts – again there is no change with this process.

Finally, using the z/OS operation console, where a new parameter is required. Issue the start command as usual but now the AMODE option must be added to the end of the start command. The only useful operand is 64. Anything else – or leaving off AMODE altogether – will attempt to start the server in 31bit mode.

So as shown, the start command looks familiar except for the AMODE=64 added onto it.

What you hope to see is message BBOO0309I which tells you that the server you are starting is running in 64bit mode. This message is displayed for either mode that the server starts up in – whether 31-bit or 64-bit. Note that the daemon will continue to run in 31-bit mode so if the daemon needs to be started when you bring up a server, you will see this message for a 31bit daemon.

When you issue the display mode command, you will see message BBOO0309I for the server and it will show its running mode.

What you hope **not** to see is the mis-match message as shown here. It means the server was attempted to be started in a mode that it was not configured to run in. WebSphere Application Server V6.1 tries to catch this mismatch and halt the start gracefully.

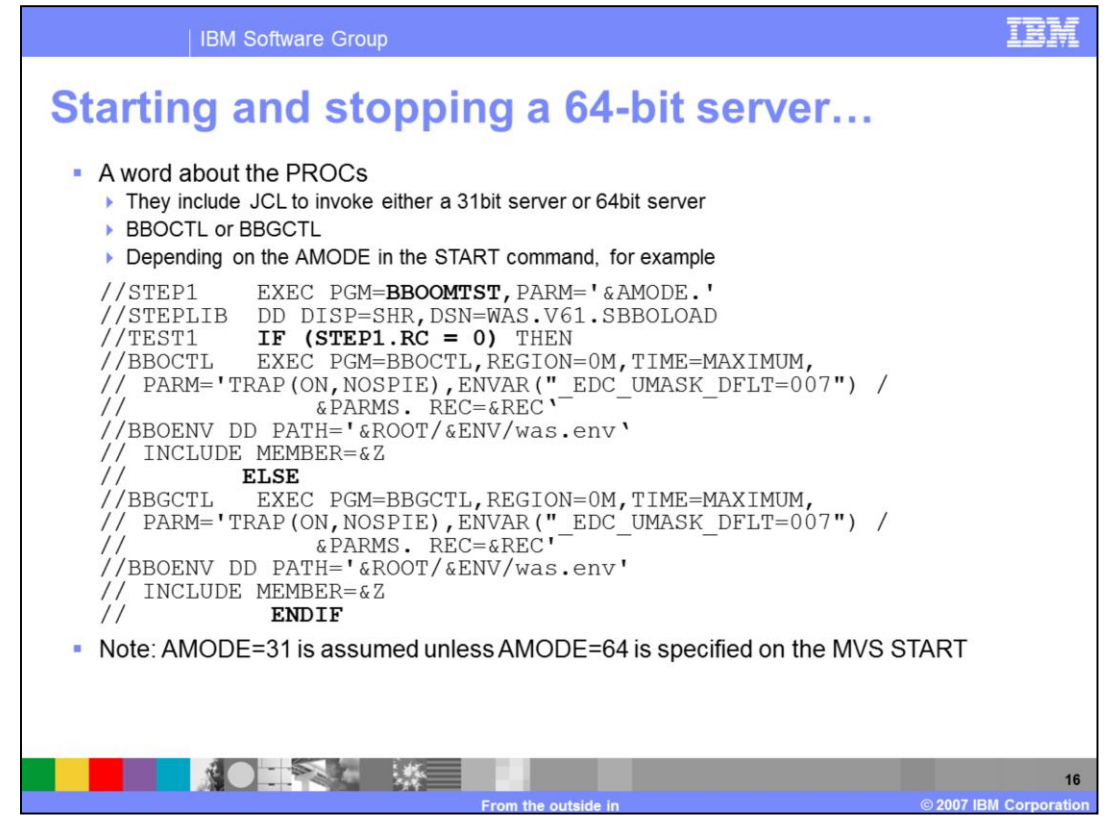

Cataloged procedures for WebSphere Application Server for z/OS Version 6.1 include JCL statements that invoke either a 31bit server program (BBOCTL) or a 64bit server program (BBGCTL), depending on the AMODE value specified in the MVS START command.

BBOOMTST interrogates the AMODE parameter value and sets a return code appropriately: zero by default and non-zero if AMODE=64 was specified on the START command.

If the AMODE parameter is omitted or set to AMODE=31, the condition in the JCL runs BBOCTL. If AMODE=64 is specified on the MVS START command, then the 64-bit server program BB**G**CTL is run. The server program used must match the internal configuration setting for the server; if it does not, then the server terminates.

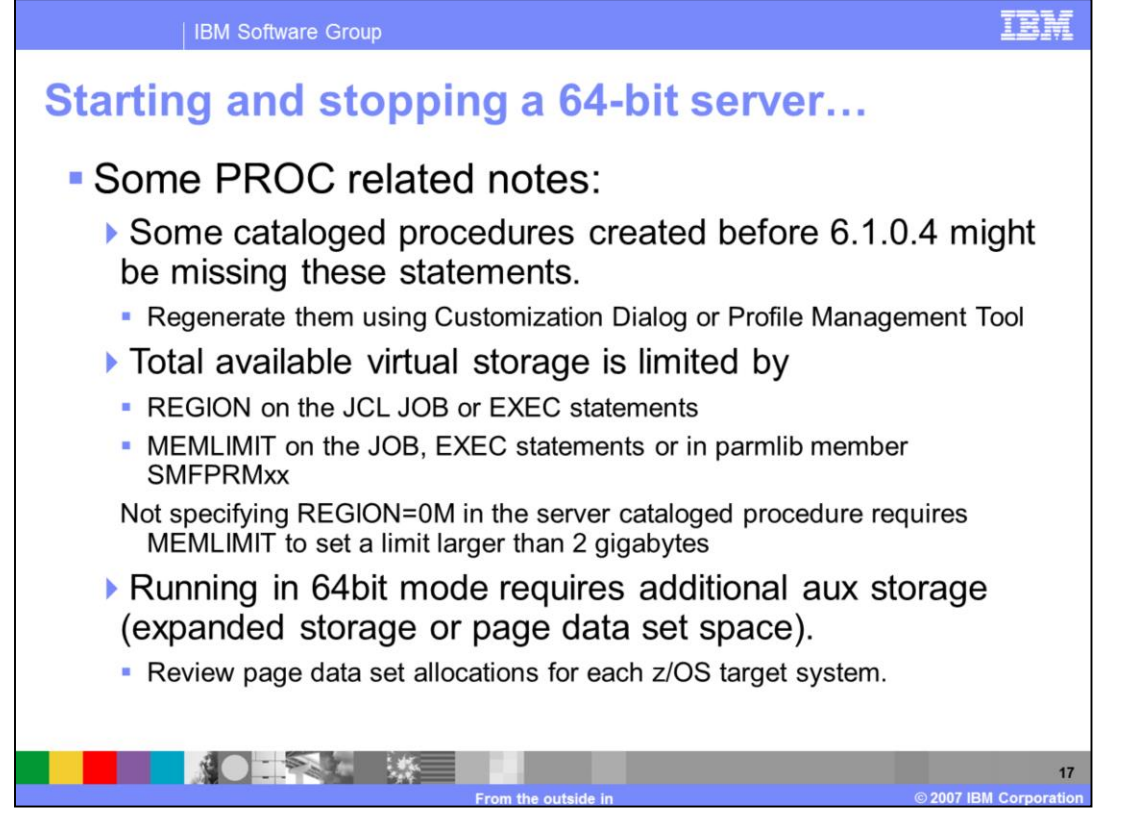

In certain circumstances, WebSphere Application Server for z/OS Version 6.1 cataloged procedures that were created before Version 6.1.0.4 might be missing these statements. If so, regenerate the cataloged procedures for these servers using the Customization Dialog or Profile Management Tool and copy them to your system procedure library before converting the servers to 64-bit mode.

The amount of virtual storage that can be obtained by a particular server is determined by the REGION parameter, on the JCL JOB or EXEC statement, and by the MEMLIMIT parameter, on the JCL JOB or EXEC statement, or in the parmlib member SMFPRMxx. If you do not specify REGION=0M in the server cataloged procedure, you must use MEMLIMIT to set a virtual storage limit larger than the 2 gigabyte limit associated with 31 bit addressing mode. Also, make sure that your system exits do not limit the address space size for 64-bit servers inappropriately.

Running servers in 64-bit mode requires **additional auxiliary storage**, expanded storage or page data set space. Before running servers in 64-bit mode, review your page data set allocations for each z/OS target system. Add additional page data set space as needed, and monitor paging and page data set utilization.

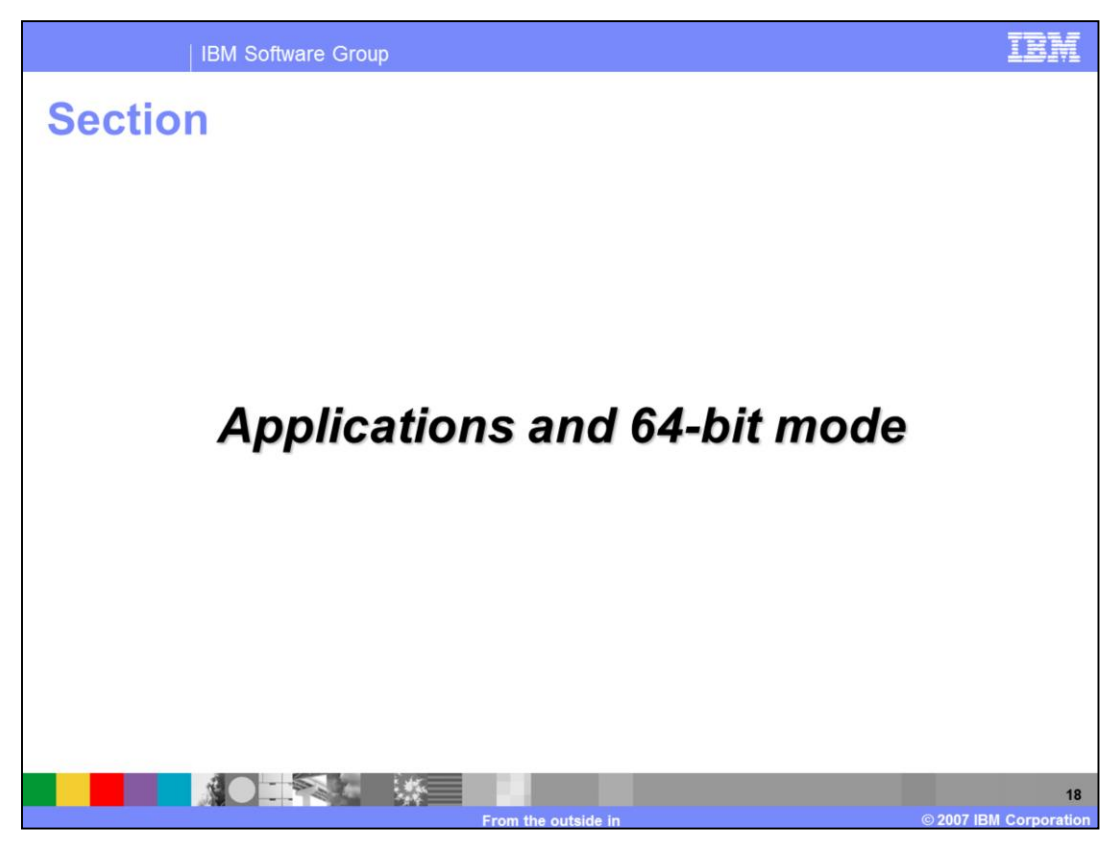

This section will discuss applications and running in 64-bit mode on z/OS.

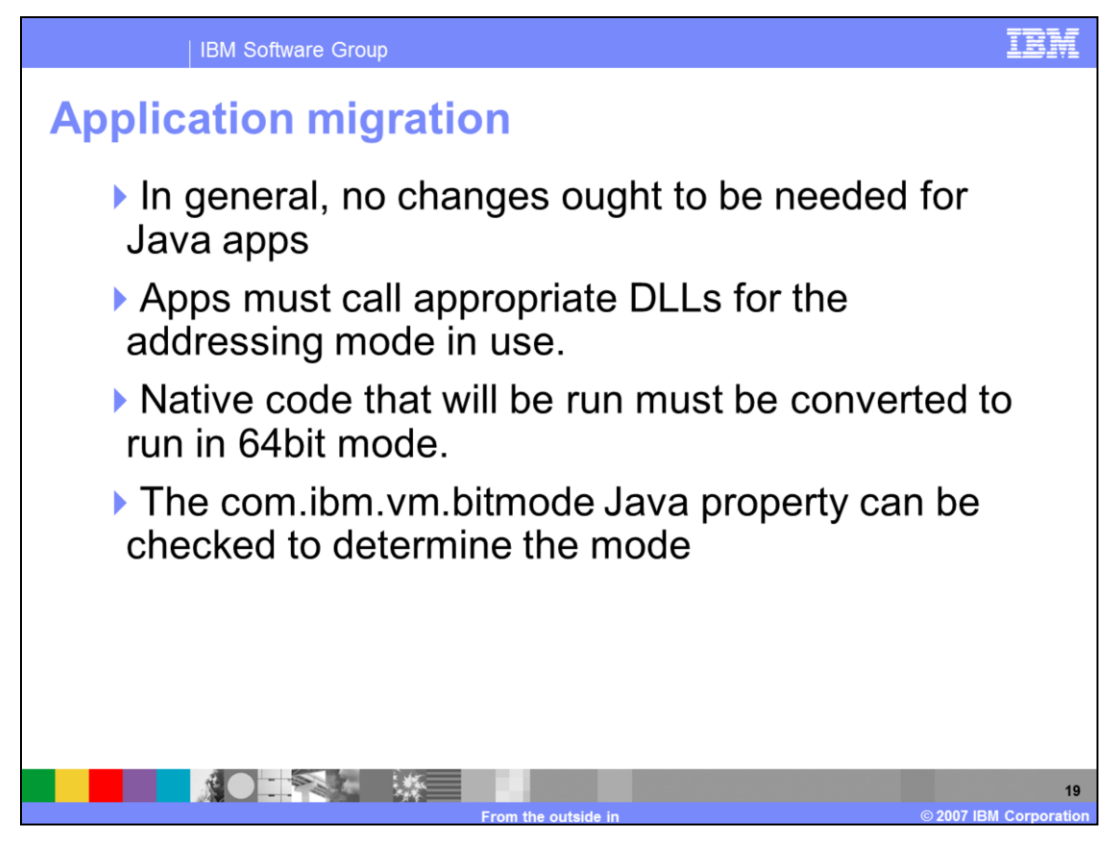

As mentioned before, the JVM is capable of running in 64-bit mode so there are no inherent changes required of your Java applications.

Applications must call appropriate DLLs and other native code for the addressing mode in use.

When converting an existing application server to 64-bit mode, any Java applications containing native code (for example C++ or Cobol) that will be run on the converted server must change to run in 64-bit mode.

The com.ibm.vm.bitmode Java property can be used by Java applications to determine the mode and load the correct 31-bit or 64-bit DLL to back native methods. An application containing a 31bit native module called under a 64bit runtime or an application containing a 64bit native module called in a 31bit runtime will probably abend.

Information on converting language-environment (LE) applications to run in 64-bit mode is available in the Language Environment Programming Guide for 64-bit Virtual Addressing Mode (SA22-7569).

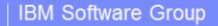

## **Trademarks, copyrights, and disclaimers**

The following terms are trademarks or registered trademarks of International Business Machines Corporation in the United States, other countries, or both:

**IBM** WebSphere  $z/OS$ 

Java. JVM, and all Java-based trademarks are trademarks of Sun Microsystems, Inc. in the United States, other countries, or both.

Product data has been reviewed for accuracy as of the date of initial publication. Product data is subject to change without notice. This document could include technical inaccuracies or typographical errors. IBM may make

For containing in sprovided "AS IS" without warranty of any kind. THE INFORMATION PROVIDED IN THIS DOCUMENT IS DISTRIBUTED "AS IS" WITHOUT ANY WARRANTES OF MERCHANTABILITY. FITNESS FOR A PARTICULAR WARRANTIES OF MERCHANTAB

IBM makes no representations or warranties, express or implied, regarding non-IBM products and services.

The provision of the information contained herein is not intended to, and does not, grant any right or license under any IBM patents or copyrights. Inquiries regarding

IBM Director of Licensing **IBM Corporation<br>North Castle Drive<br>Armonk, NY 10504-1785<br>U.S.A.** 

Performance is based on measurements and projections using standard IBM benchmarks in a controlled environment. All customer examples described are presented<br>as illustrations of how those customers have used IBM products a

© Copyright International Business Machines Corporation 2007. All rights reserved.

Note to U.S. Government Users - Documentation related to restricted rights-Use, duplication or disclosure is subject to restrictions set forth in GSA ADP Schedule<br>Contract and IBM Corp.

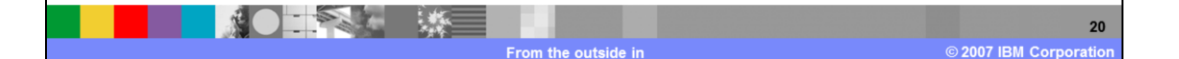

百萬輪